CryptoPrevent against Ransomware

Documented by Dylan Date: 8/2/2018

This CryptoPrevent is a software that minimize the risk of all ransomware attacks and infection on computer in the network.

CryptoPrevent helps tightens the security policy in windows operating system and restricts any executable (software) from writing to the Operating System.

This software is tested and proven to proven a crypto wall and wanna cry ransomware.

To install legitimate software, you are required to disable the CryptoPrevent in order to download any legitimate software.

How to Disable the CryptoPrevent security software.

You search on your desktop screen see that if you saw CryptoPrevent.

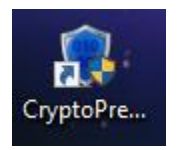

If it is not on your desktop screen then go to the search bar and type CryptoPrevent and launch the application.

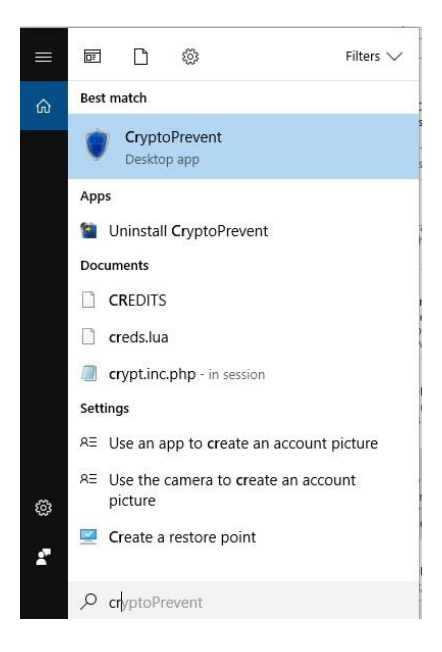

This is how CryptoPrevent look like. There are many choices to choose from but we only focus on **"Apply Protection"**

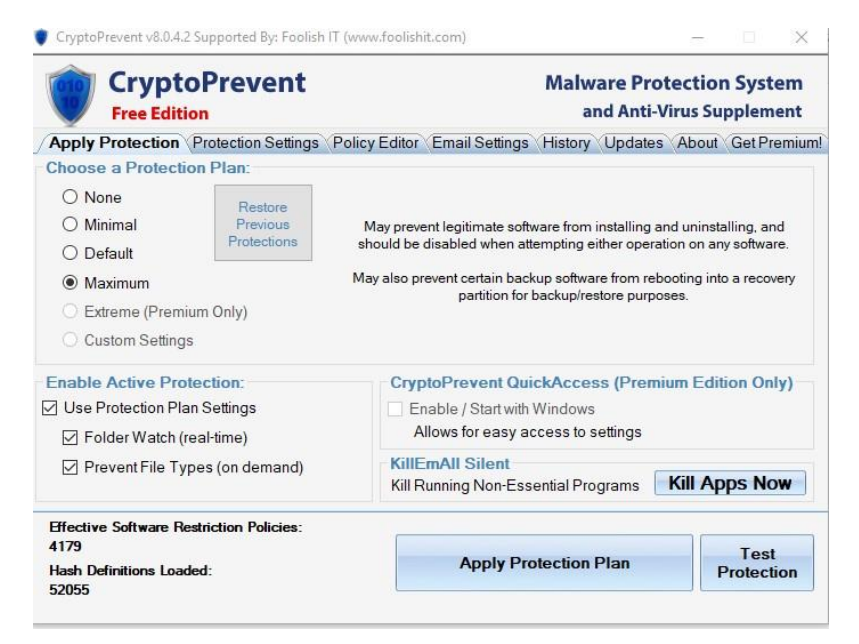

The protection Plan should always be set as **Maximum or Default.**

If you want to download or install any software, you need to set the protection plan to **None**. This will disable the security policy and the process will take a minute. After the processing is finish, you need to reboot your computer so that the Protection will be turn off.

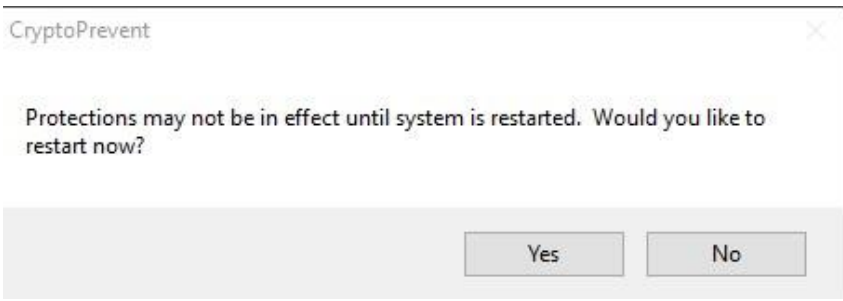

After you have install the software, remember to go back to CryptoPrevent and set the protection plan to maximum. Please restart the computer again in order for the IT security policy to take effect.

We understand the process is time-consuming and troublesome, we seek you co-operating and effort to protect your personal computer. We are an organization and work as a team. If one of the computers in the network is infected, Virus/Trojan/ Ransomware will spread like wild fire and all computers in the network will be infected. We seek your cooperation to protect your own computer to minimize the cyber-attack and terrorism risks.

Thanks